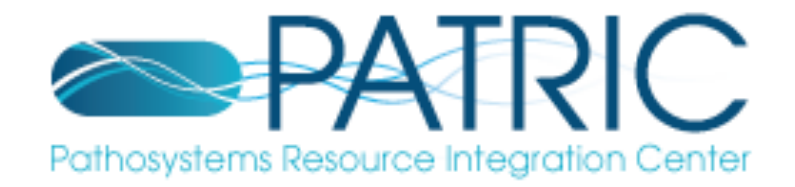

### The PATRIC RNASeq Service

#### Presented by Andrew Warren

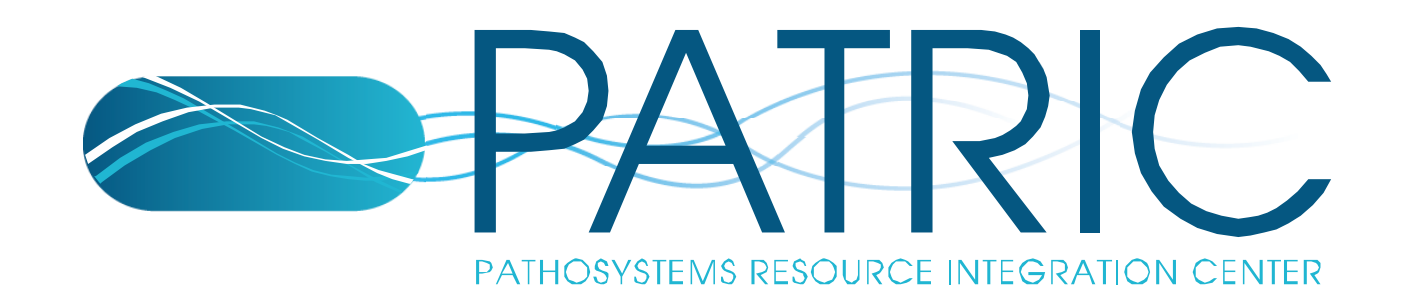

## **Executing the Service**

- 1. Reads are aligned to a reference genome
- 2. Counts are normalized across experiments
- 3. Transcripts are assembled and transcript boundaries are identified
- 4. Transcript abundance is quantified
- 5. Tests for differential gene expression are performed
- 6. Operon structures are predicted
- 7. Results are formatted for visualization in a genome browser

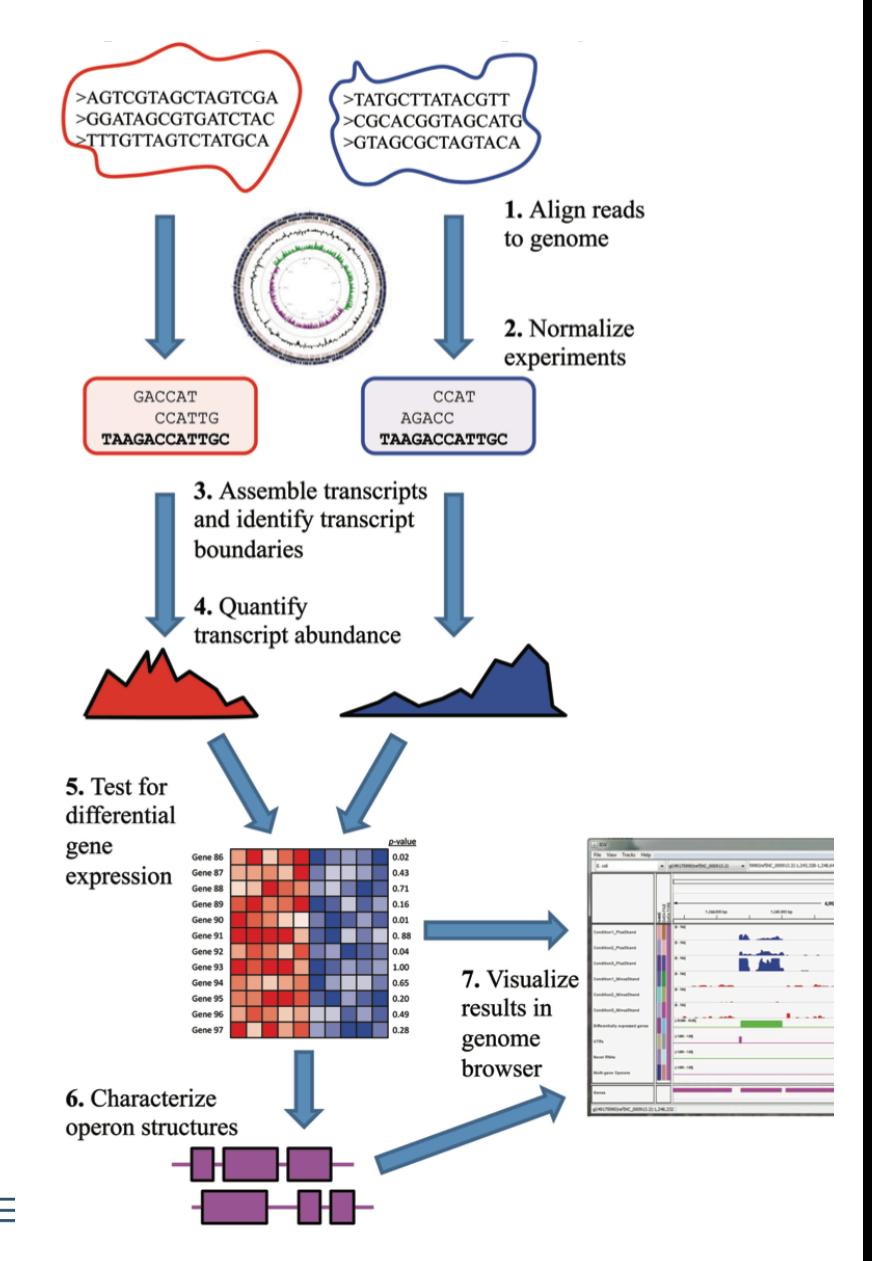

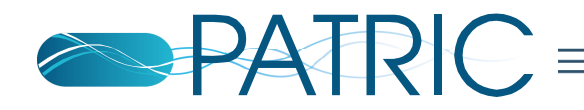

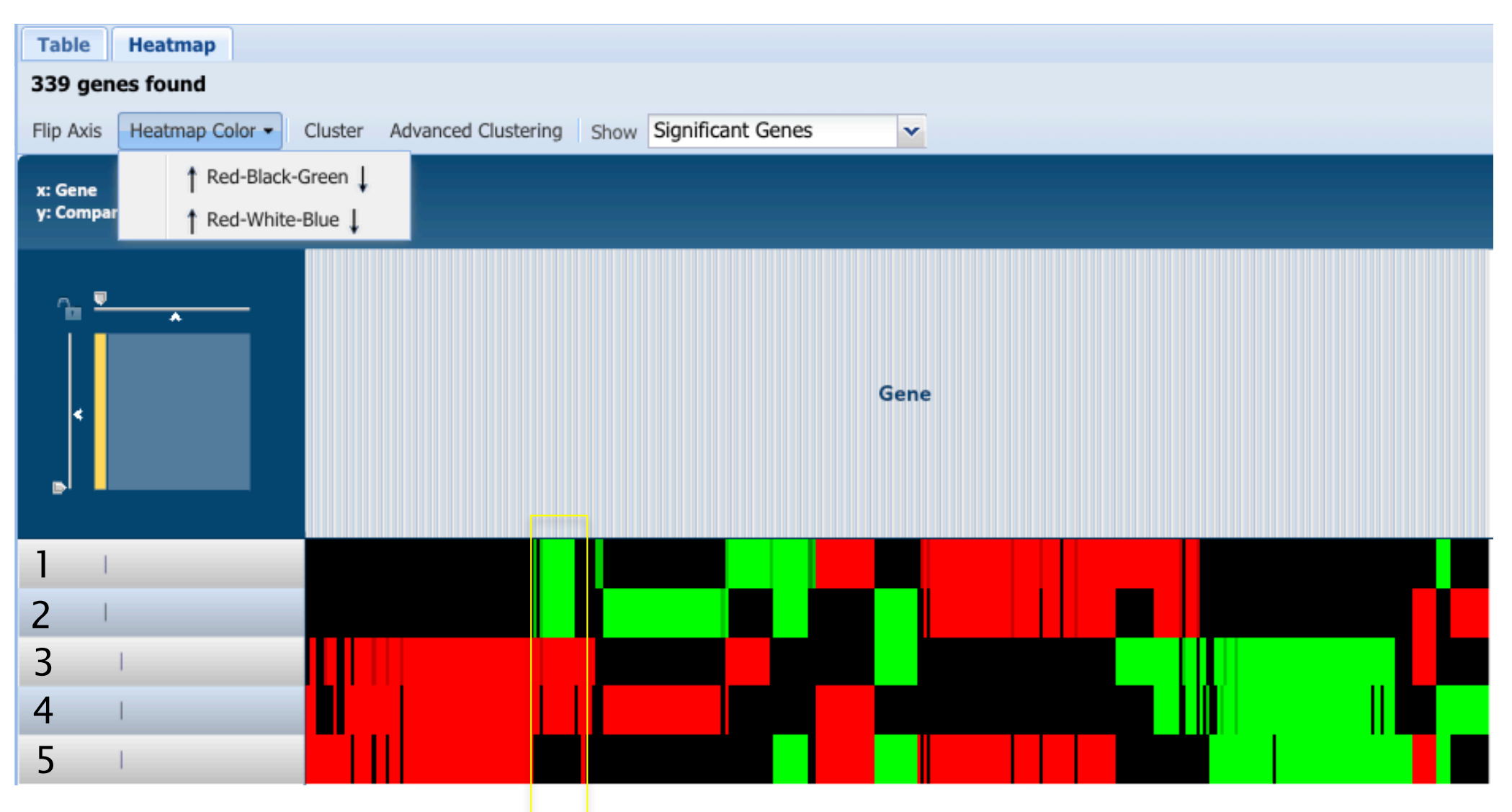

- 1. Mero 25 vs MHB
- 2. Mero 75 vs MHB
- 3. Mero 25 vs MHB-NaCl
- 4. Mero 75 vs MHB-NaCL
- 5. MHB vs MHB-NaCl

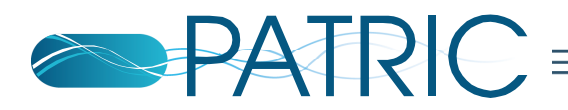

#### Mapping RNA Reads to a Reference

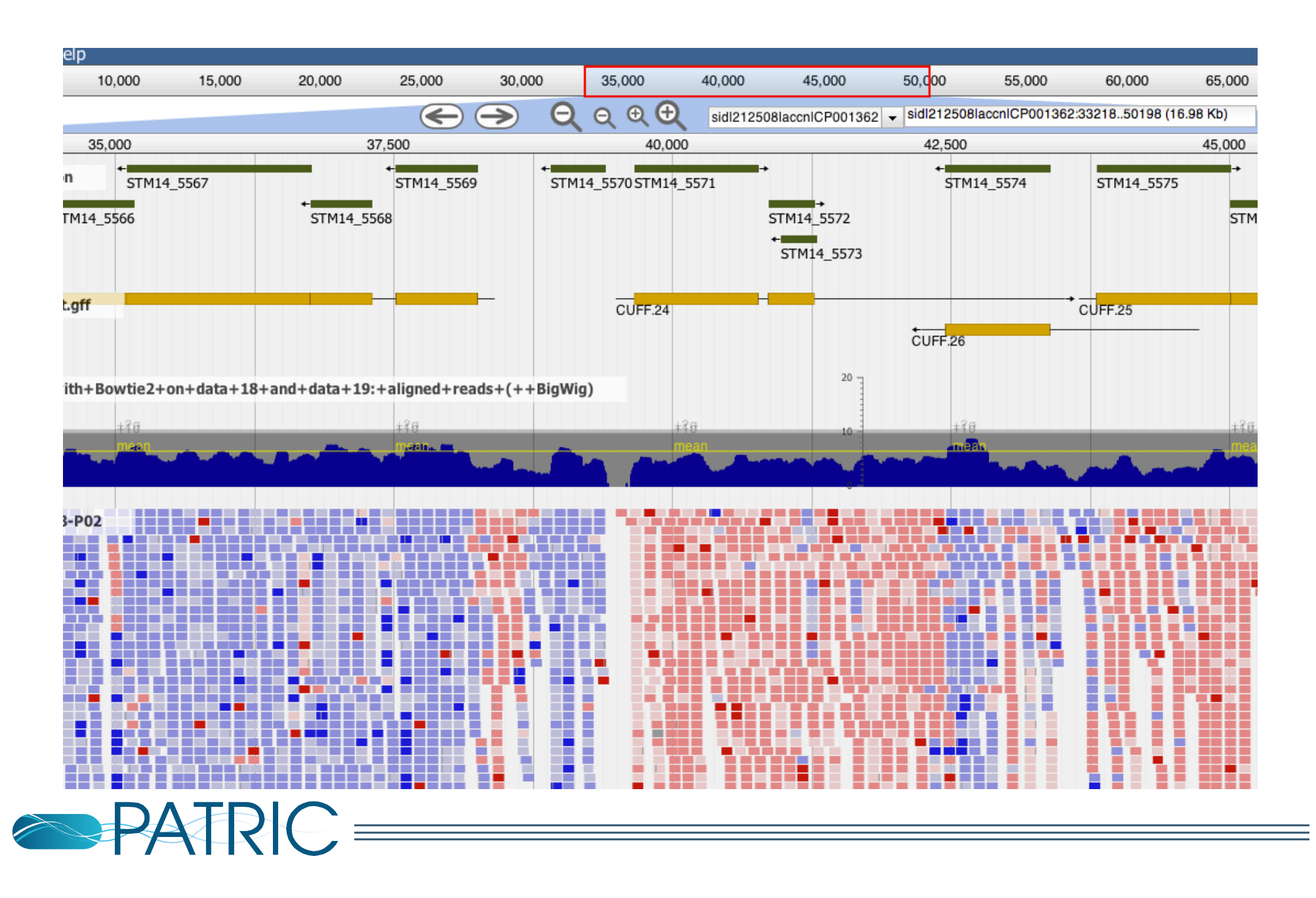

### **RNA-seq strategies**

[1] C. Trapnell, A. Roberts, L. Goff, G. Pertea, D. Kim, D. R. Kelley, H. Pimentel, S. L. Salzberg, J. L. Rinn, and L. Pachter, "Differential gene and transcript expression analysis of RNA-seq experiments with TopHat and Cufflinks," Nature Protocols, vol. 7, no. 3, pp. 562–578, Mar. 2012.

[2] R. McClure, D. Balasubramanian, Y. Sun, M. Bobrovskyy, P. Sumby, C. A. Genco, C. K. Vanderpool, and B. Tjaden, "Computational analysis of bacterial RNA-Seq data." [Online]. Available: http://nar.oxfordjournals.org. [Accessed: 15-Apr-2016].

Tuxedo Pipeline

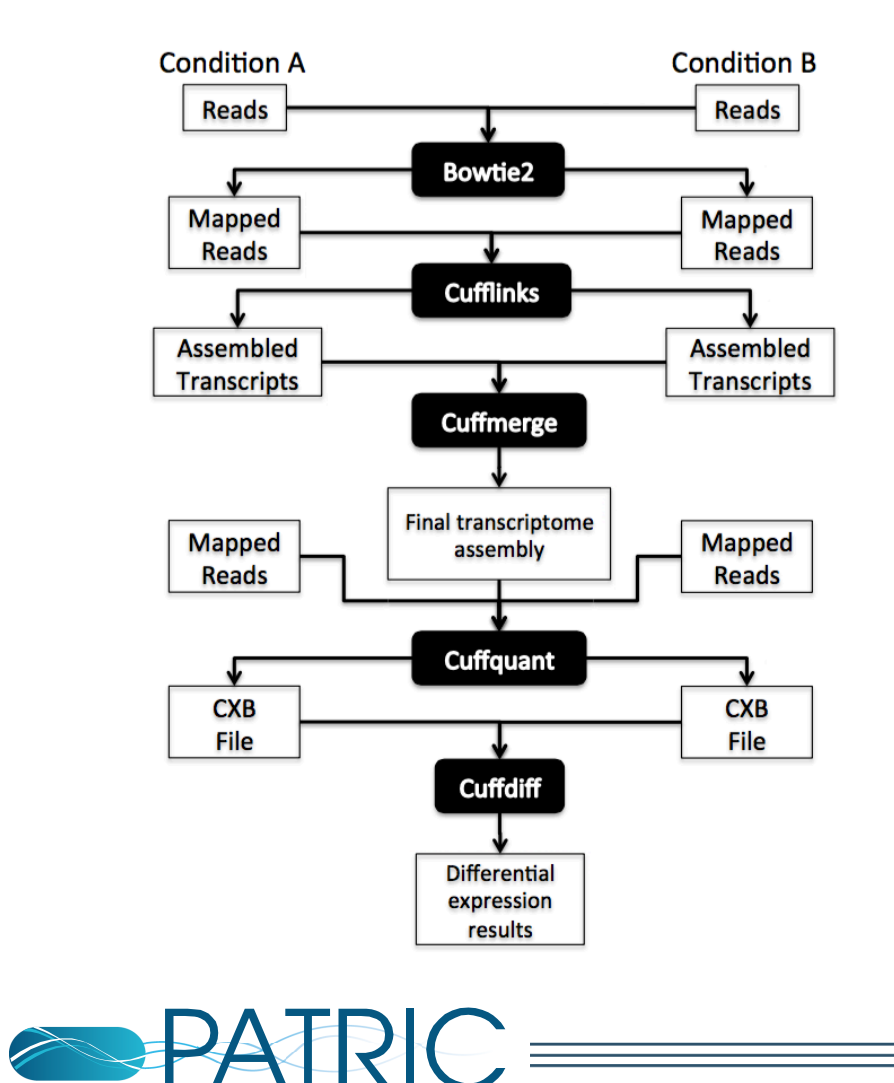

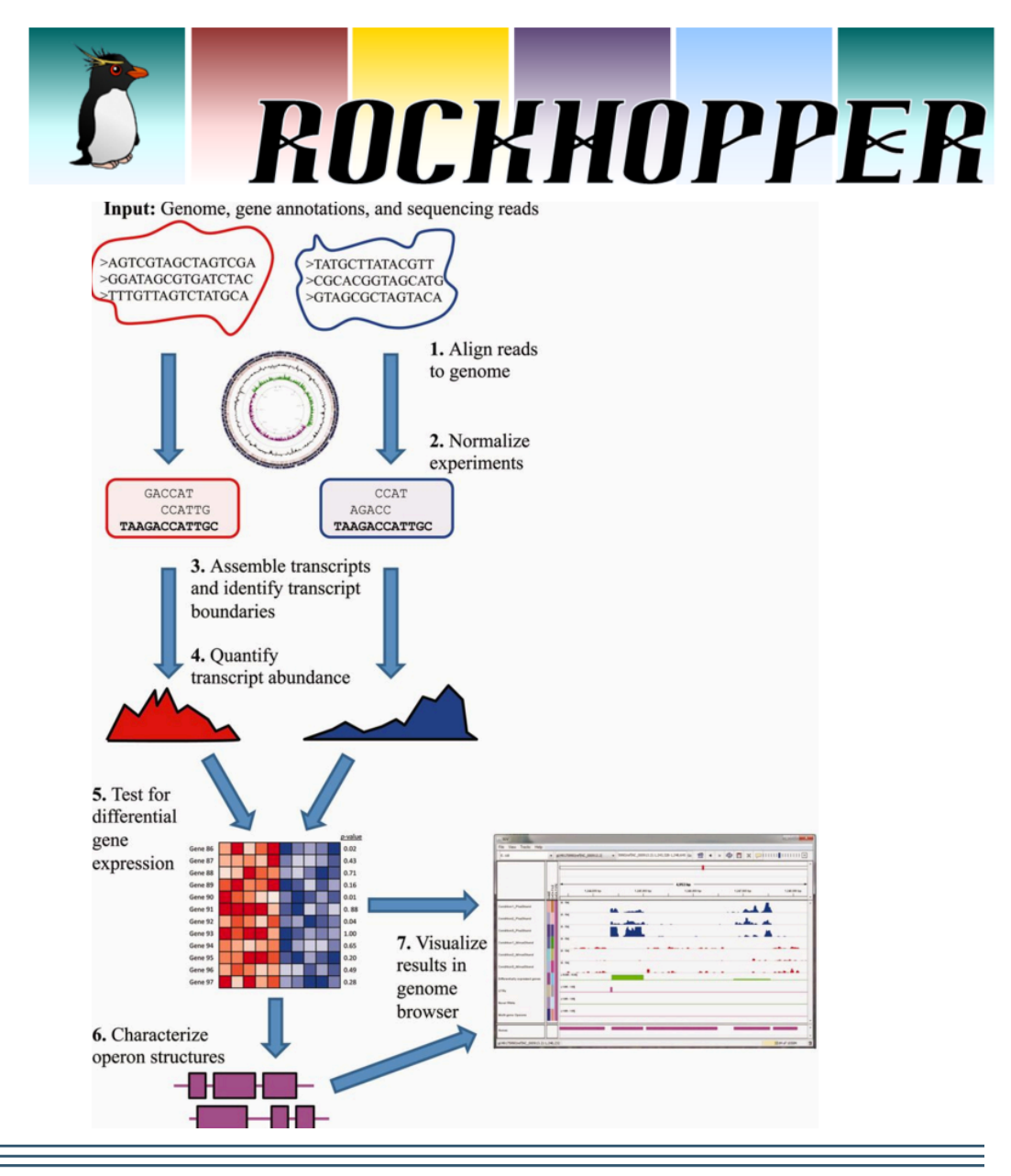

### Setting up a Submission to the **PATRIC RNA Seq Service**

- Upload data into a private workspace
- Select a strategy from two current strategies
	- Rockhopper (developed for bacteria)
	- Tuxedo (developed for eukaryotes but can be used on bacteria)
- Select a reference genome for mapping reads
	- Can be a public PATRIC genome
	- Can be one of your private genomes in your worspace
- Create or select an output folder in your workspace
- Create conditions and associate them to sets of reads

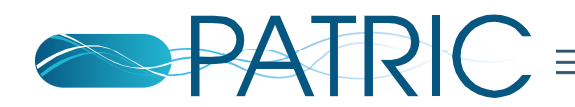

#### RNA-seq in response to antibiotic stress **Genome Center for**

Bioproject: PRJNA234525

Identification of transcriptional pathways associated with antibiotic stress in Acinetobacter baumannii

Once they reached an OD600 of 0.4, the cultures to receive antibiotic treatment were amended with 25% or 75% of the approximate MIC value of one antibiotic (meropenem, ciprofloxacin, amikacin sulfate, or polymyxin-B)

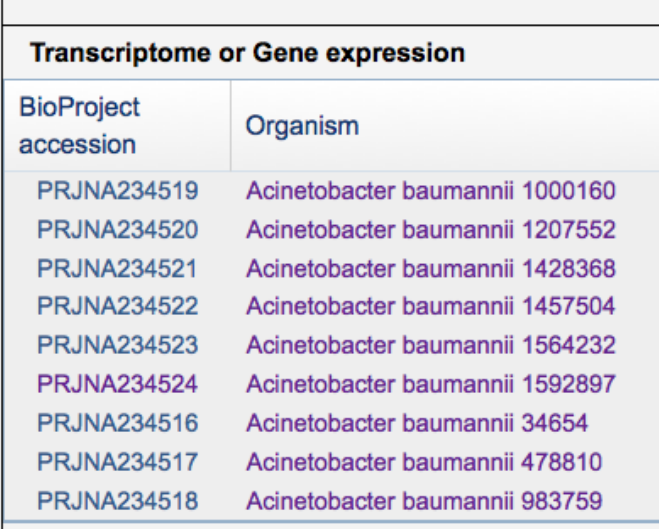

David Rasko

Institute for Genome Sciences/Microbiology and Immunology

**Infectious Disease** 

http://www.ncbi.nlm.nih.gov/geo/query/acc.cgi?acc= GSM1432601

http://www.ncbi.nlm.nih.gov/bioproject/234524

#### RNA-seq in response to antibiotic stress

#### RNA-Seq Analysis

Align reads, assemble transcripts, measure/test expression.

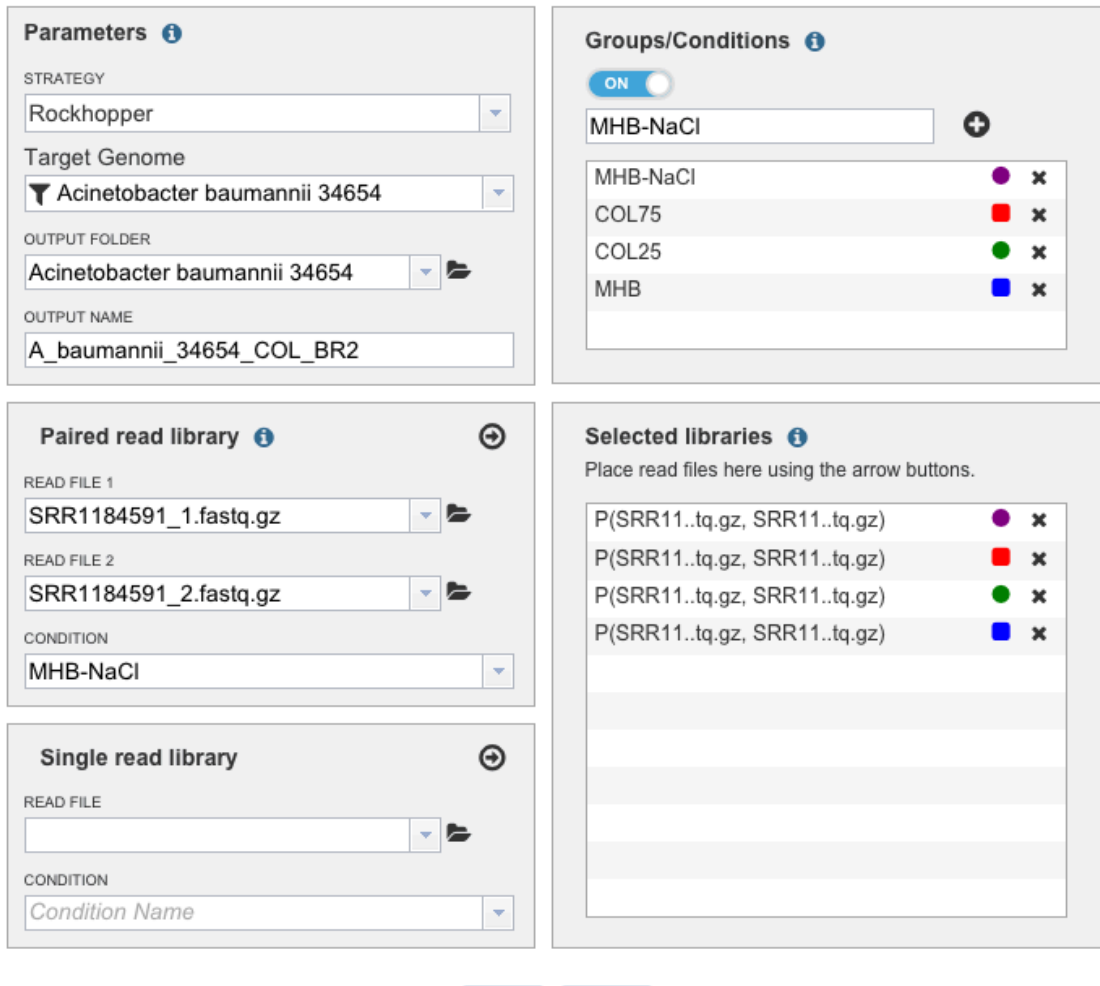

The conditions are:  $MHB = Meuller Hinton Broth and$ represents "normal" growth conditions  $MHB-NaCl = Meuller Hinton Broth$ and 200mM NaCl. This should invoke an osmotic stress response  $COL25 = 25%$  MIC of polymyxin-b  $COL75 = 75%$  MIC of polymyxin-b

The reference genome is Acinetobacter baumannii 34654, a public genome in PATRIC

Submit Reset

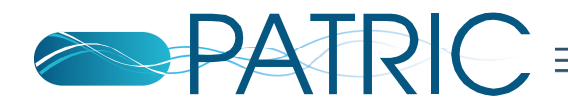

There are 45,065,646 genes in UniprotKB-GOA with MF annotations. Of those 22,433,281 genes have at least one leaf annotation. There are 76,239,509 non-redundant MF annotations. Of those 30,294,070 are leaves.

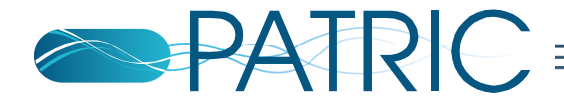

## **Specific Contrasts**

#### Services

**RNA-Seq Analysis** 

Align reads, assemble transcripts, measure/test expression.

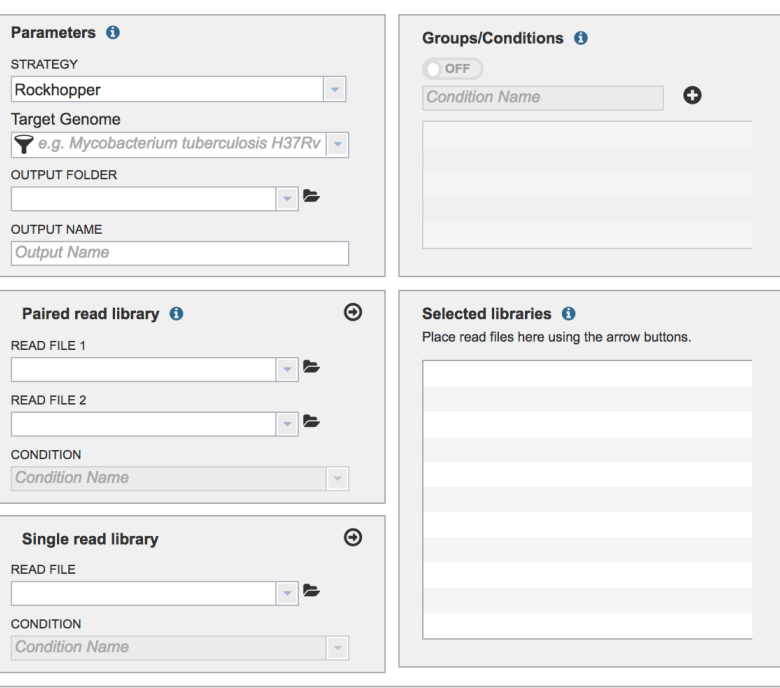

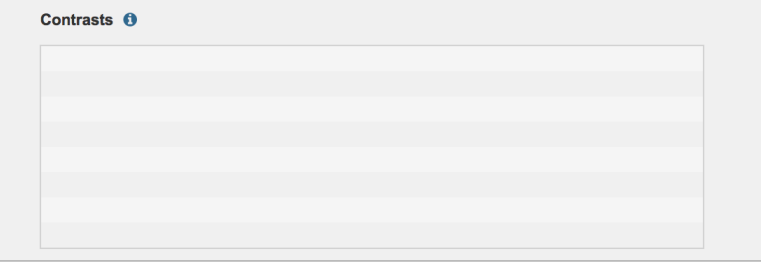

Reset Submit

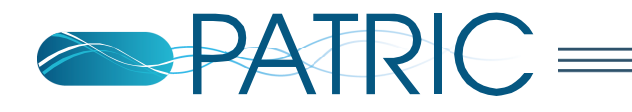

#### **Results**

- $\triangleright$  Different strategies produce different results
- $\blacktriangleright$  Both strategies produces this information
	- Transcripts
	- Operons
	- Alignments
	- Differential expression matrix

**Result Files** 

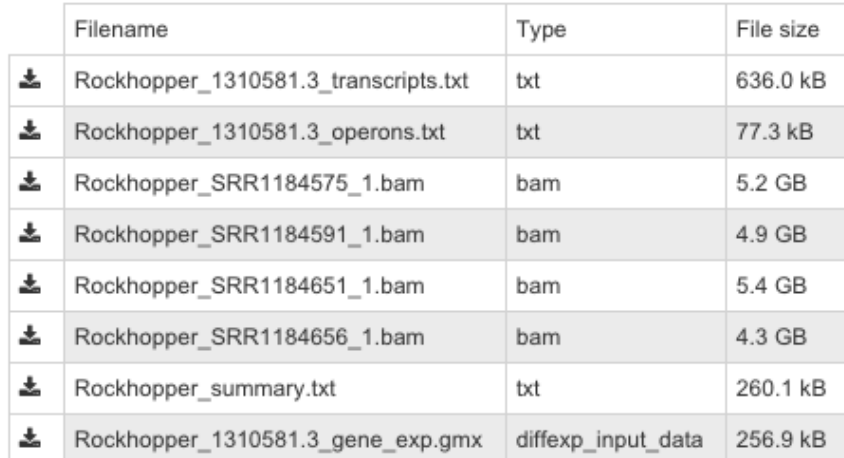

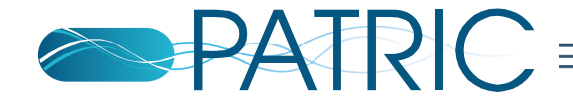

### **Transcripts**

- The output contains structural information
	- Transcription start and stop
	- Translation start and stop
- The output contains functional information
	- Gene product, gene synonyms
- The output contains cross references to the PATRIC databases
	- Contig identifiers and gene identifiers
- The output contains relative abundance measures of the transcripts
- The output contains q-values for the differentially expressed transcripts

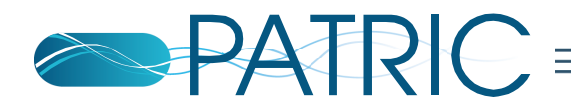

### **Visualizing Transcript Data in the Genome Browser**

- Using the genome finder, locate the reference genome
- Filter the reference genome using the Contig ID
- Using the genome browser, zoom in on the area of interest

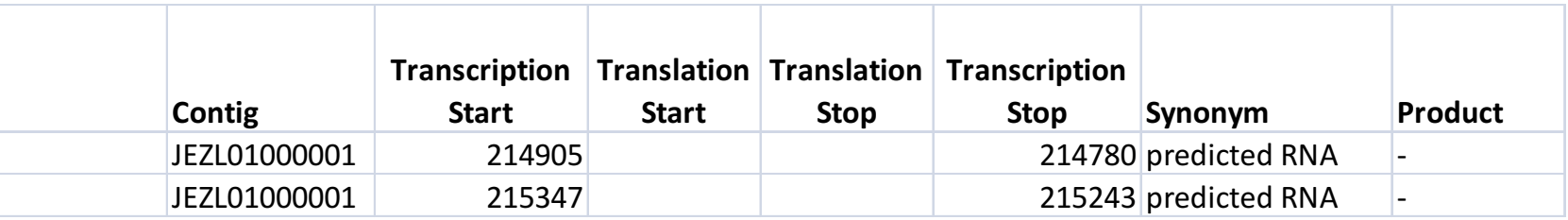

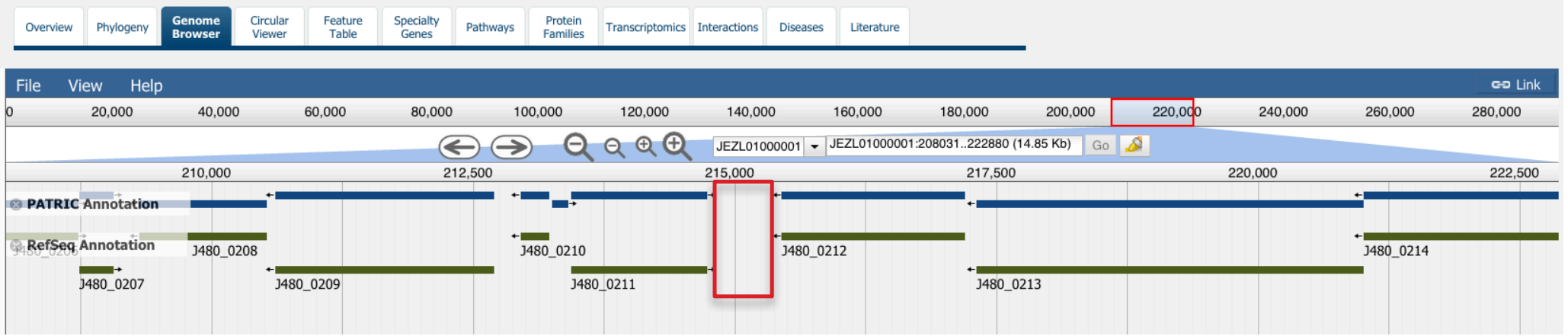

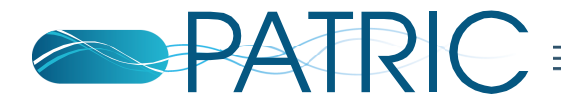

### **Work with the Results Off-line**

#### • Data is easily downloaded

• Easy to import into MS-Excel

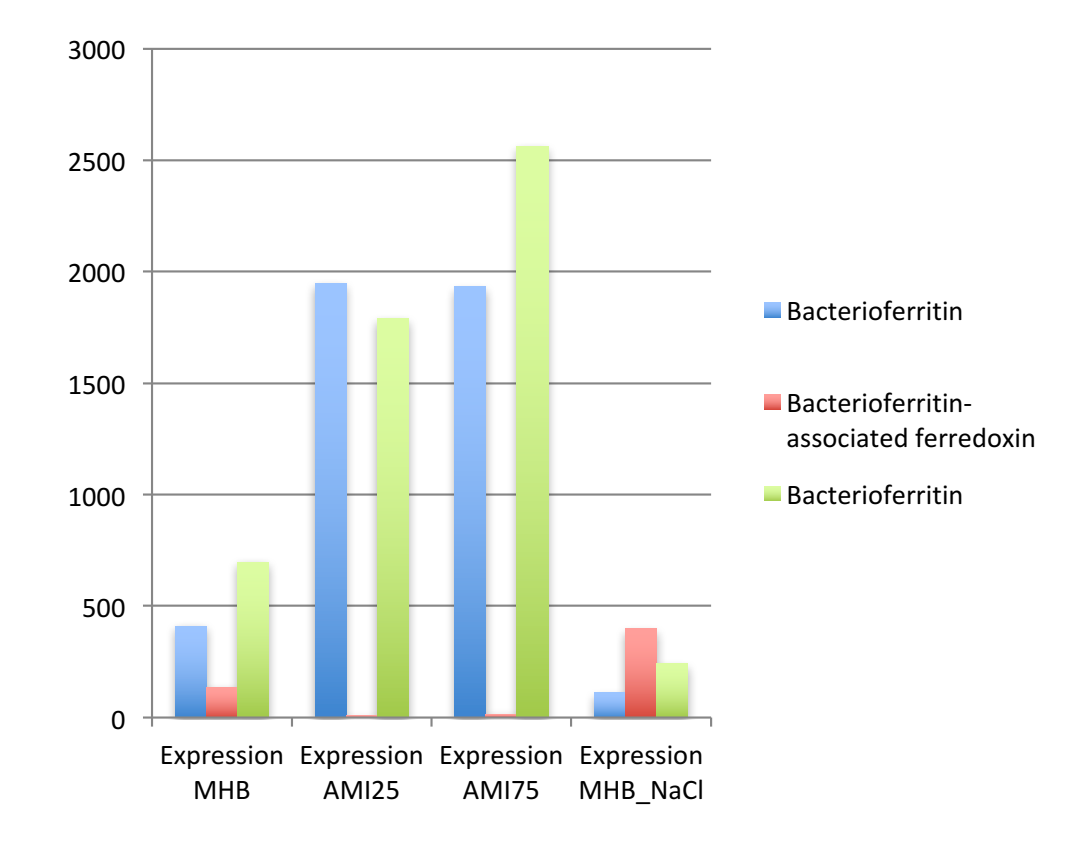

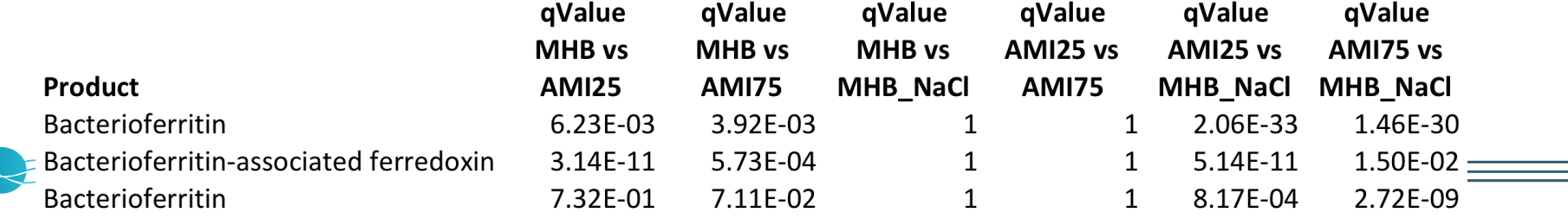

#### **Normalized Counts**

### Integrate the Results with the **Public Data in PATRIC**

- $\blacktriangleright$  The Differential Expression Import Service transforms and integrates differential expression data for viewing in PATRIC
- $\triangleright$  The data can be generated by the PATRIC RNA Seq service using any of the strategies
- $\blacktriangleright$  The data can be generated using other chip based technologies using external software
- ▶ Differential expression objects are created in your workspace
- $\triangleright$  Differential expression objects contain expression data from different conditions

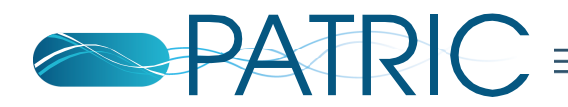

## **PATRIC Expression Import**

▶ Login to the PATRIC website at www.patricbrc.org

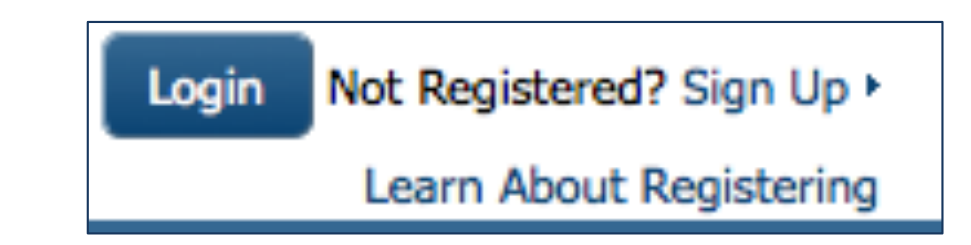

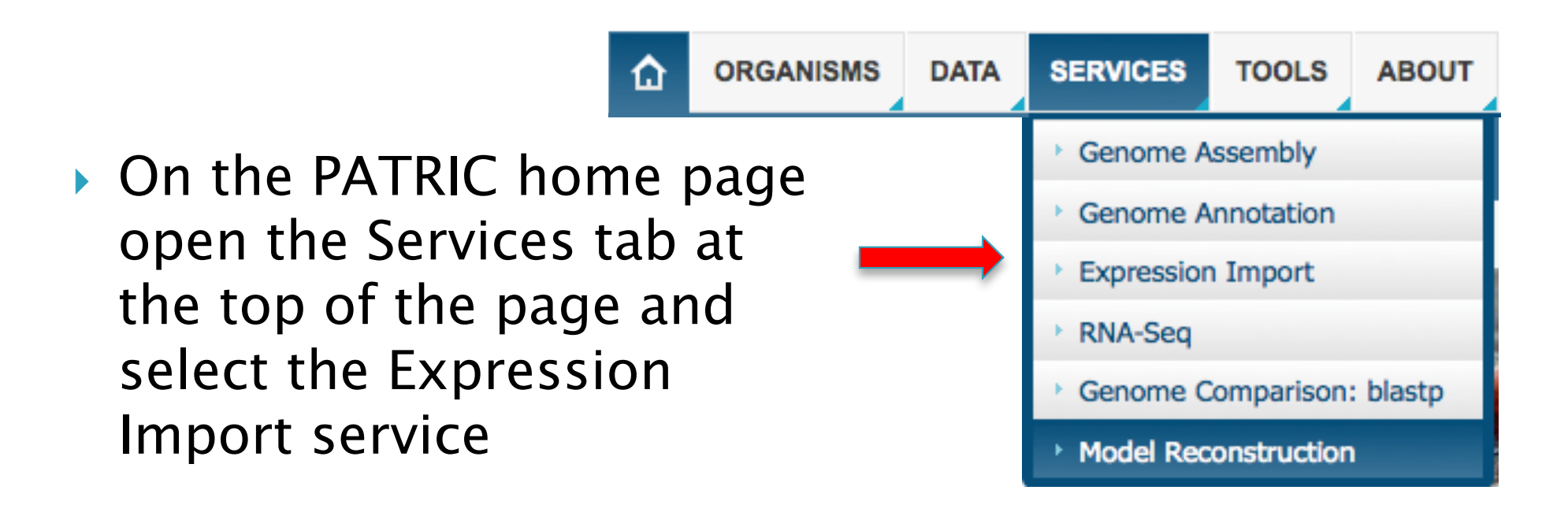

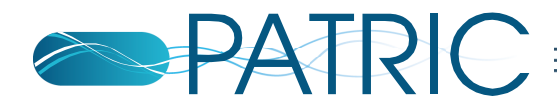

#### Differential Expression Import

Transform differential expression data for viewing on PATRIC

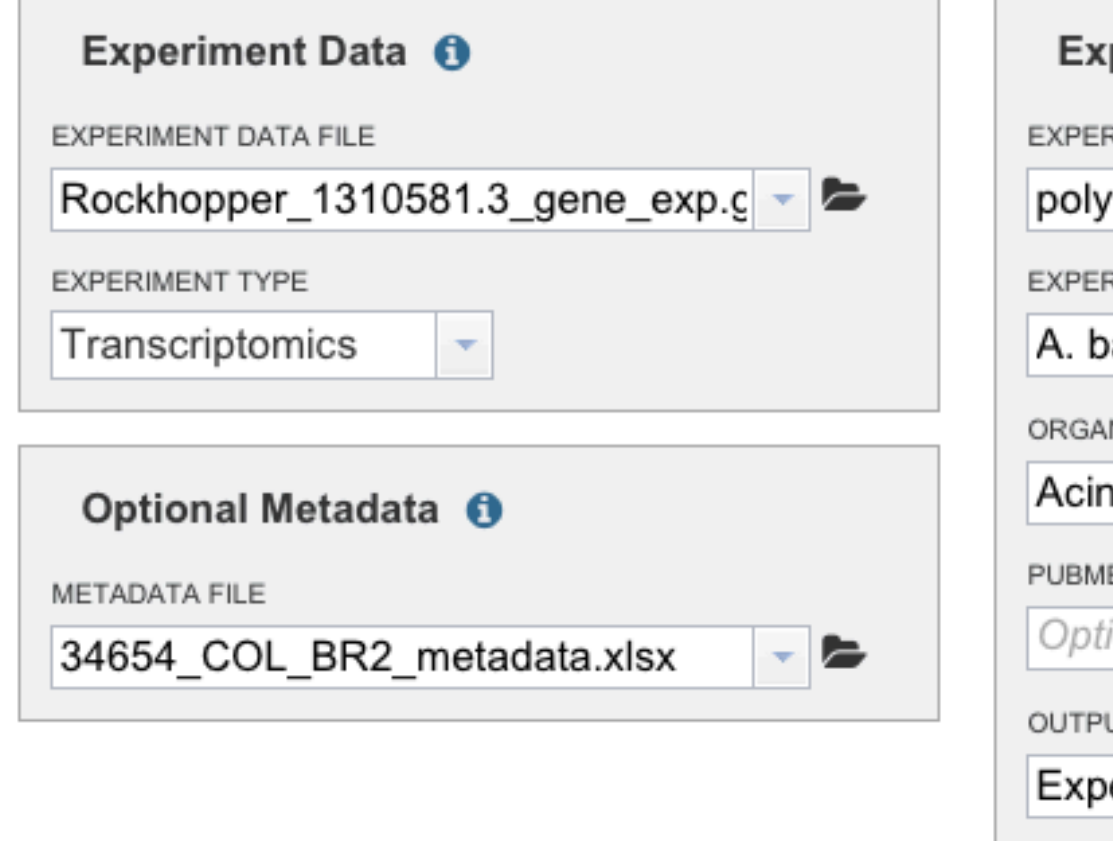

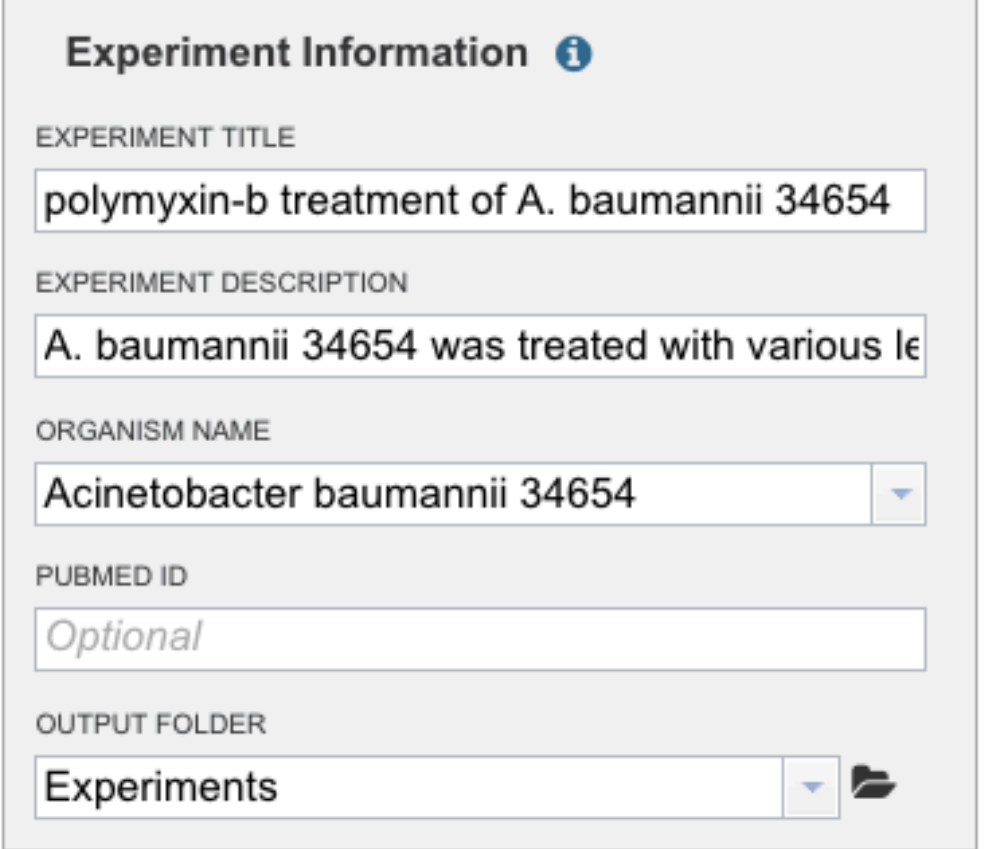

Submit Reset

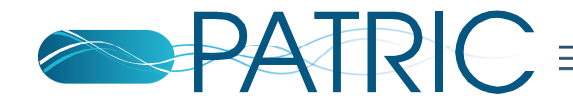

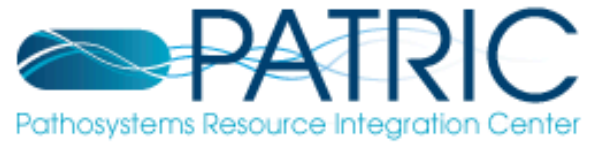

 $\Omega$ **ORGANISMS DATA SERVICES TOOLS ABOUT**  $\boxed{\mathsf{a}}$ Search 8

UPLOAD

ADD FOLDER

**DETAIL** 

#### PATRIC\_Workshop / home / Experiments

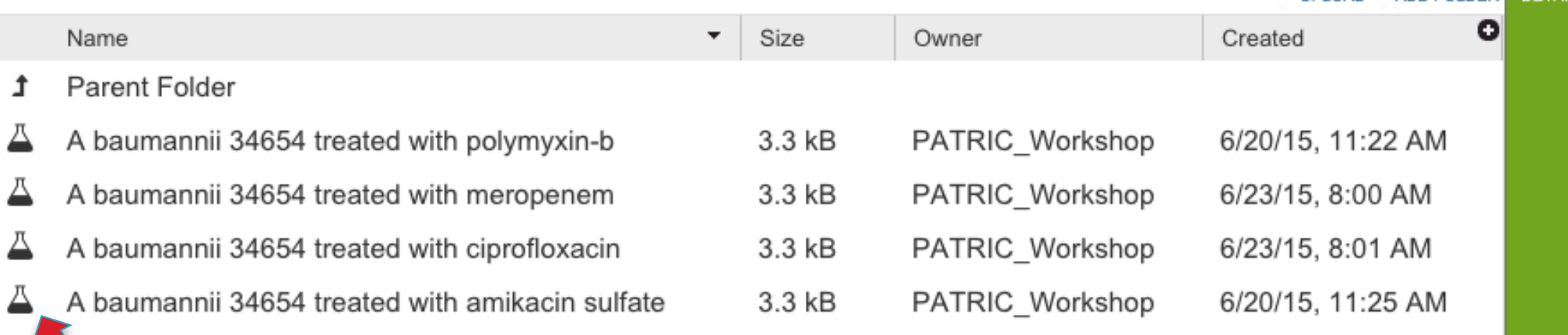

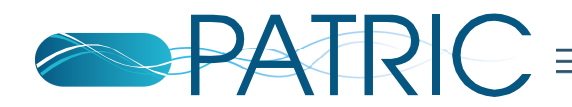

#### PATRIC\_Workshop / home / Experiments / A baumannii 34654 treated with amikacin sulfate

Platform Organism: Acinetobacter baumannii 34654 Pubmed ID: Undefined Genes Mapped/Genes Total: 4183/4183 Samples: 6

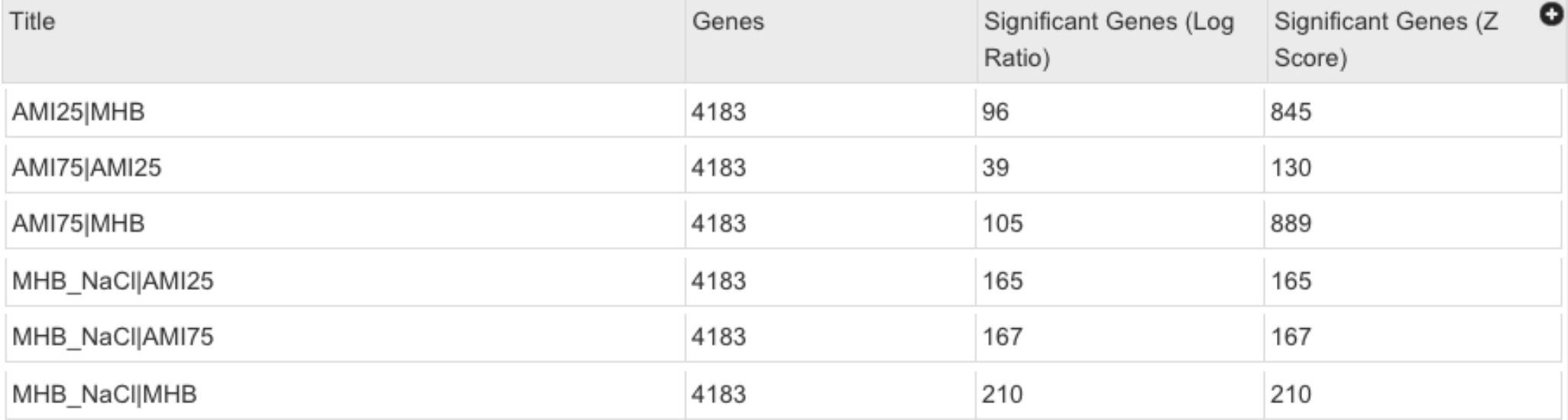

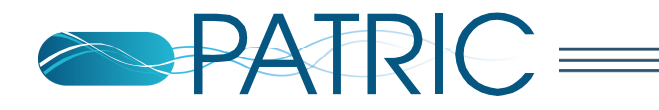

### **Using Differential Expression Data** at PATRIC

- You can select different conditions to compare
- Genes in the reference genome are displayed in a table containing
	- Product descriptions
	- Number of comparisons
	- How may comparisons the gene was up regulated
	- How many comparisons the gene was down regulated
- The table can be filtered using the log ratio or Z- score
	- This reduces the set of genes being displayed to those passing the filtering criteria
- The table can be filtered using text terms such as "transcription"

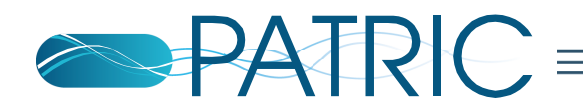

### **View and Search using Heatmaps**

Search

#### $\alpha$

#### PATRIC\_Workshop / home / Experiments / A baumannii 34654 treated with meropenem

A

**DETAIL** 

**GENES** 

Platform Organism: Acinetobacter baumannii 34654 Pubmed ID: Undefined Genes Mapped/Genes Total: 4183/4183 Samples: 6

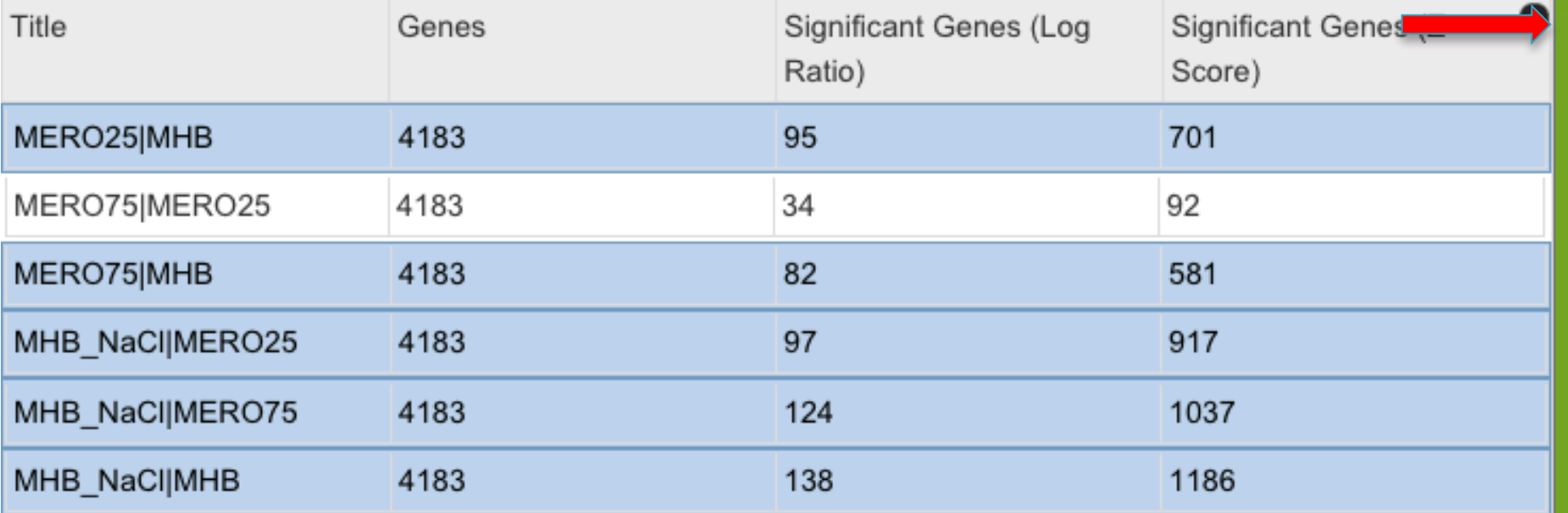

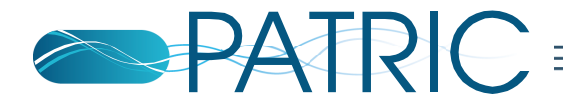

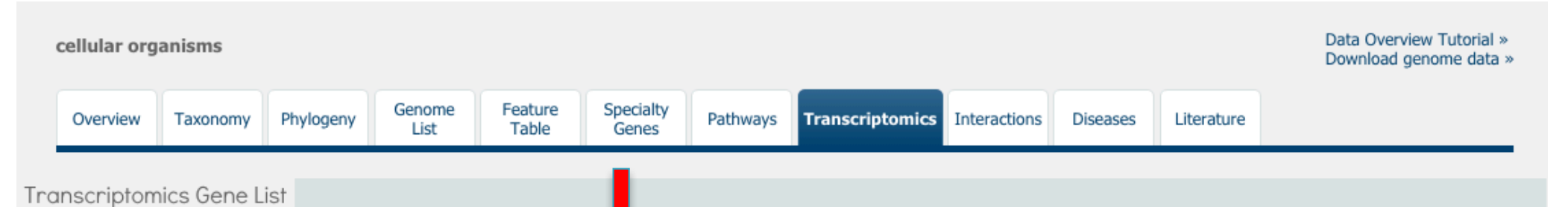

The gene list below provides details about gene regulation across a ven set of experiments and comparisons. The gene list can be filtered based on regulation within each comparison as well as by locus tag and keyword. To learn more, see our Transcriptomics Gene List FAQs.

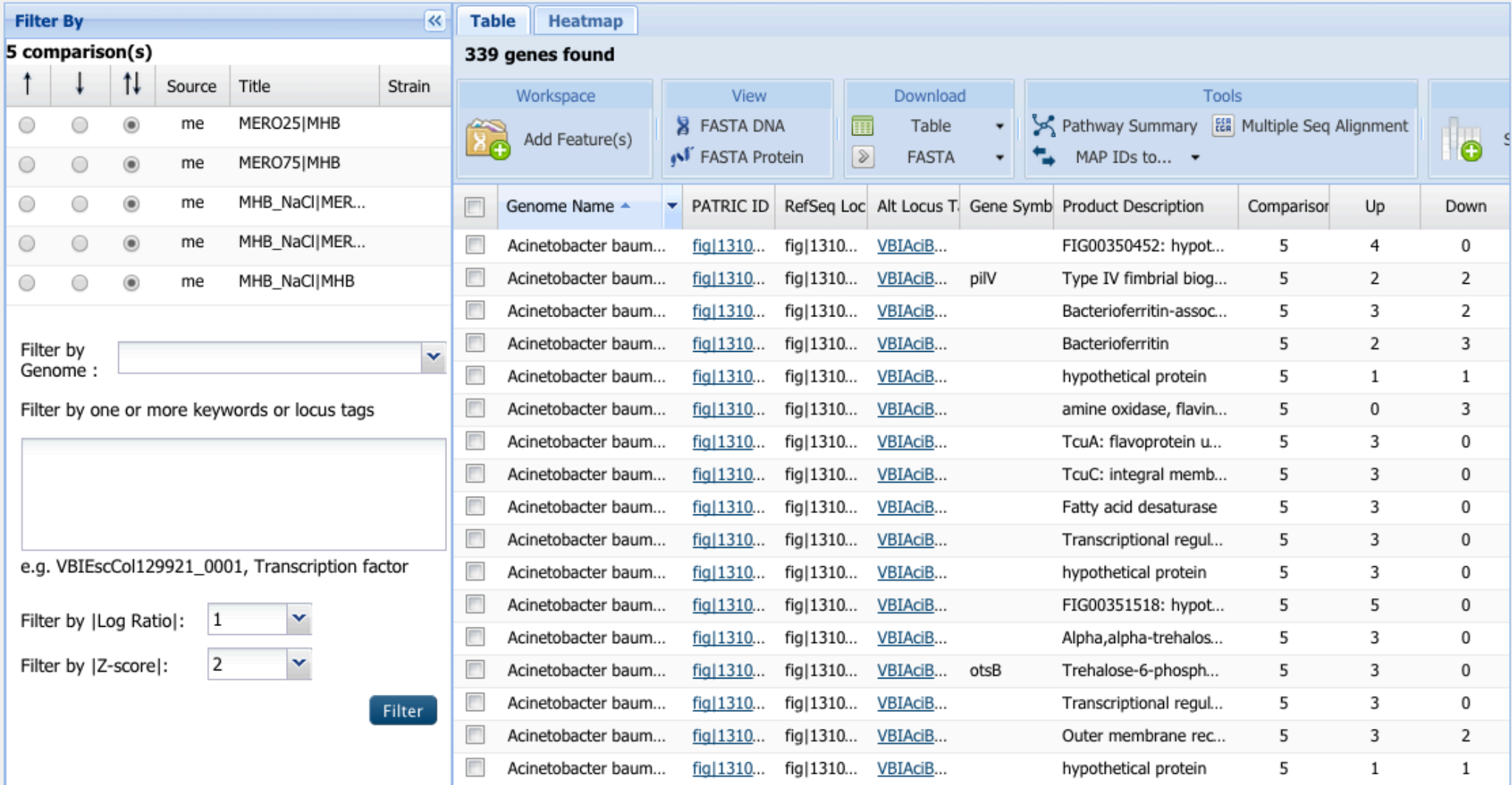

# Thank you

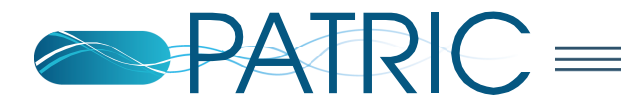